# Useful Tools, Tips & Tricks.

THE BYTEKAST PLATFORM **By IEKAST PLATFORM**<br>ByteKast Fundamentals

COMPLETED

**DISCOVER** 

PATHWAYS

The ByteKast Platform

BYTEKAST (PTY) LTD

 $14:27$ 

STORIES

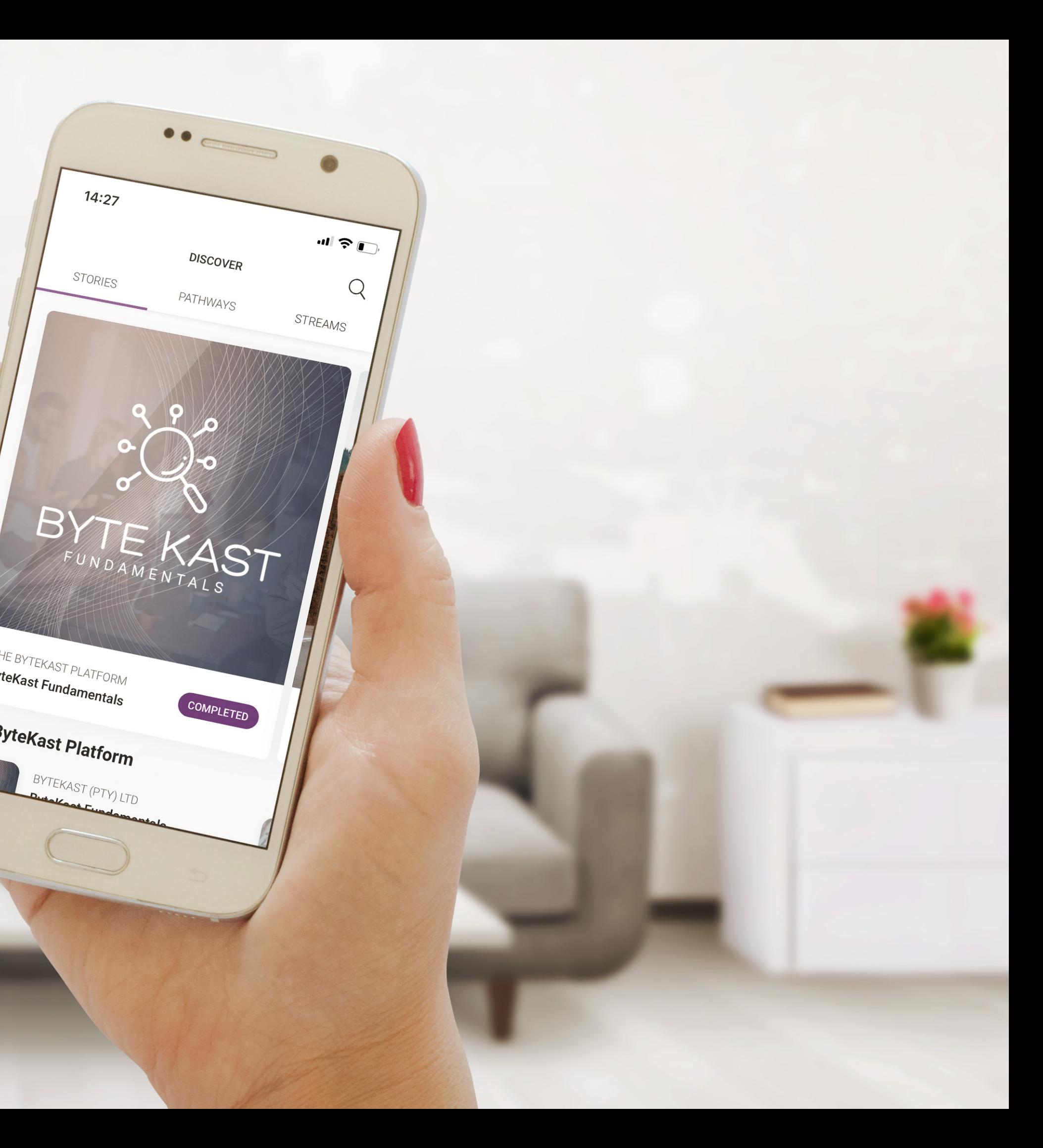

## Before you Publish. Useful Tools, Tips & Tricks

#### 1. **Simulate & Preview**

Consider running your story in the simulator so you can see what it will look like and pick up on anything you want to change.

#### 2. **Listing**

Add the story, stream or pathway details that will feature on your app.

#### 3. **Theme & Assets**

Add story icons that will feature in the listing on your app, and manage the story theme.

#### 4. **Collaborate**

Consider using Workflow to share the story with your team & stakeholders to provide comments and feedback.

#### 5. **Targeting**

Choose your audience by creating groups and setting the content access to public or private.

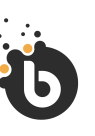

## Before you Publish. Useful Tools, Tips & Tricks

#### 1. **Simulate & Preview**

Consider running your story in the simulator so you can see what it will look like and pick up on anything you want to change.

#### 2. **Listing**

Add the story, stream or pathway details that will feature on your app.

#### 3. **Theme & Assets**

Add story icons that will feature in the listing on your app, and manage the story theme.

#### 4. **Collaborate**

Consider using Workflow to share the story with your team & stakeholders to provide comments and feedback.

#### 5. **Targeting**

Choose your audience by creating groups and setting the content access to public or private.

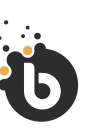

#### **Before you begin…**

Decide which Story Type, Stream and/or Pathway you will create and start thinking about the content and media you will require.

When you create a new story, stream or pathway it will be opened in the editor. From here, you can adjust your listing, theme & assets and set your audience targeting.

#### **Download Authoring Plan (excel).**

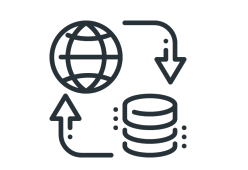

#### Platform Services

If you are having trouble connecting to a ByteKast service or the platform itself, check the connection diagnostics below. If the services under Global Connection Status are "Online", this is an indication that all ByteKast systems are up, running, and humming.

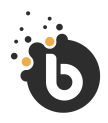

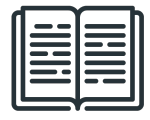

### Knowledge Base

Get to know the platform by watching demo videos and reading our help guides.

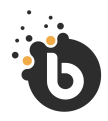

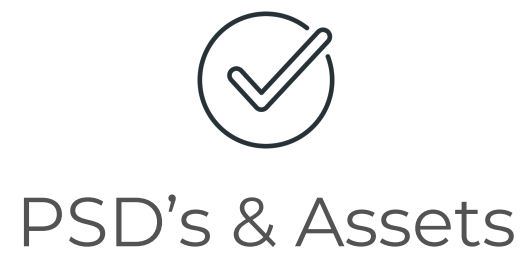

For quicker more efficient way of working with templates.

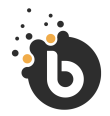

## $\frac{1}{\sqrt{2}}$ Pathways Cards

Plan your journey, using our pathway cards.

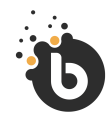

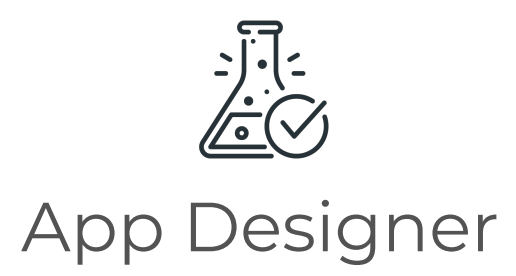

Get a preview of your learning post-production.

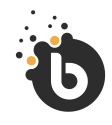

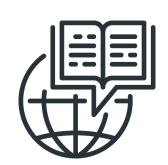

### App Name Search

See if your desired app name is available.

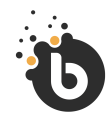

## $\underbrace{\fbox{C}}$ Apple Guidelines

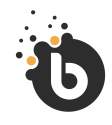

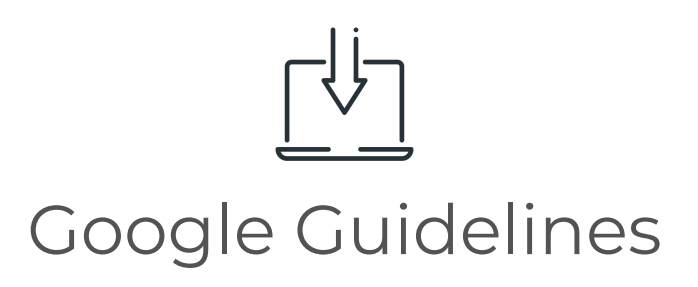

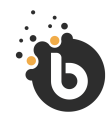

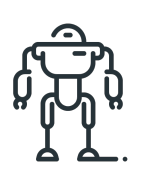

## Compression Tools

#### **Available Compression Tools.**

Compression tool for visuals click [here.](https://kraken.io/)

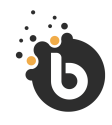

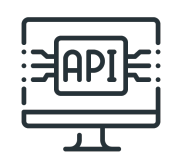

### API Documentation & Developer Docs

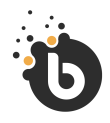

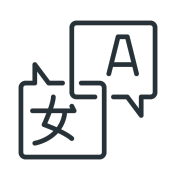

## Resolve Support

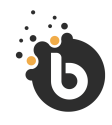

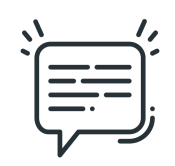

### User Terms & Conditions

Data Privacy To access click [here.](https://app.bytekast.io/legal/eula/com.falkorplatform.demo/)

Privacy Policy To access click [here.](https://app.bytekast.io/legal/privacy/)

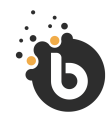

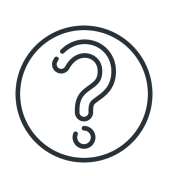

## Frequently Asked Question

Pathways

Streams

Authoring

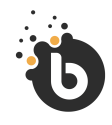